Navigation: »No topics above this level«

# **TreeSize Free - Introduction**

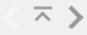

Every hard disk is too small if you just wait long enough. TreeSize Free tells you where precious space has gone to. It can be started from the context menu of a folder or drive and shows you the size of this folder, including its sub-folders. You can expand this folder in Explorer-like style and you will see the size of every sub-folder. Scanning is done in a thread, so you can already see results while TreeSize Free is working. The space, which is actually used by the file system can be displayed and the results can be printed in a report.

Navigation: »No topics above this level«

# Installation

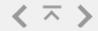

Simply execute the installer and follow the instructions. TreeSize Free can be uninstalled through the Windows Control Panel. Supported operating systems are Windows Vista and later, including the 64Bit editions.

### Portable installation

In addition to the normal installer, TreeSize Free is available as a ZIP file, which saves its settings locally and can e.g. be run from a portable medium such as an USB stick.

Navigation: »No topics above this level«

# Tips & Annotations

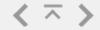

The following information is important. Provided are instructions and information which makes understanding of TreeSize and how to use it easier.

- The allocated space that Windows shows in the properties dialog of the drive may be larger than the allocated space reported by TreeSize Free. The Windows Explorer shows the space that is physically allocated on the drive while TreeSize Free shows the space that is occupied by all files under a certain path. Please make sure that you have the view option "Allocated Space" activated when you are interested in the physically allocated space. Another reason for this difference can be that not all parts of the drive could be scanned due to access restrictions. Therefore it is highly recommended to run TreeSize Free as administrator. Turn on "View > Options > Show Errors Messages" to be notified if a folder cannot be scanned. Beyond the space that is needed for storing the files itself, additional space is used for storing management data like the File Allocation Table of the file system or the boot sector. It is not possible to free this space with TreeSize Free or any other tool. This is usually 0.5 - 2% of the occupied space. Another possibility is that you are using a Software RAID - like Windows offers - which spreads the data with redundancy over several disks. These disks will appear as one logical volume and the failure of a single disk will not cause any data loss. But for storing the redundant information, additional space is needed. On Thinkpad laptops the Rescue&Recovery feature may use a lot of disk space in the folder "RRBackup" which is not accessible to other applications.
- All folders which are visible in the window, will be included in the printed report. If you want a complete report, select the top folder and select "Full Expand" from the context menu.
- The indicator bars in the background, which can be selected to appear in the View menu, indicate the size of a folder relative to the scanned folders.
- With the detailed view, you can use the "optical media size" column to determine how much space a directory tree would occupy on a CD-ROM.

# **Tips & Annotations**

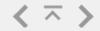

- By default the Windows folder "System Volume Information" is not accessible for users as well as Administrators (you can check this in the Windows Explorer after switching the hidden files to "on").
- Only file system folders can be scanned with TreeSize Free.
- Our products check for updates regularly. Only the ID of the product is transmitted to our server, which replies with the latest version number. This can be turned off at "Help > Check for Update".
- The Professional and the Personal Edition can also take NTFS Alternate Data Streams and hardlinks into account and so produce more exact results.
- There is a 3rd-party project, which allows to integrate TreeSize Free with Visual Studio and open a project folder in TreeSize Free directly from the IDE. You may find the extension for download here. You got your own project using TreeSize Free? Let us know, we are looking forward to receive your feedback!

Navigation: »No topics above this level«

### TreeSize Professional / Personal

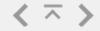

As alternative to TreeSize Free, **TreeSize Professional** and **TreeSize Personal** are available as well. They provide not only the features of TreeSize Free, but also have a lot more powerful features:

- Several **exporting** and **reporting** possibilities: Printed report (showing the directory structure), **Excel**, PDF, HTML, XML, text file, clipboard.
- Ability to save the collected data to an XML file and to load it again later.
- A saved XML file can be used to compare it against the current version of the file system branch. The difference between the two scans will be displayed and makes it easy to see which folders have grown. It is also possible to use Snapshots (System restore points) of any drive instead of XML-files.
- Use the new Ribbon Interface to access all commands. Coherent commands are collected in tabs to improve the clarity of TreeSize.
- Statistics about file types, file owners and file ages on directory level.
- List of Top 100 biggest files.
- **High performance through multi-threading**: Scan and view several folders at the same time, automatic adjustment of the number of threads that are used for a scan.
- See all details (size, allocated, wasted, percent, files) at a glance.
- The visible columns can be configured separately for the Details view, Excel export, HTML export, Text export and printed reports. A lot of optional columns are available.
- A shell extensions is included that adds an additional column with the caption "TreeSize" to the Windows XP/2003 Explorer that shows the size not only for files but also for folders.
- 3D bar and **pie charts**, as well as a **hierarchical tree map** can be displayed or printed.
- The contents of a directory can be printed, including all files and the

# TreeSize Professional / Personal

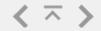

corresponding icons.

- A list of all files in the scanned branch can be exported.
- The integrated multi-path **file search** helps you to find and archive the largest, oldest, obsolete and temporary files, e.g. invalid shortcuts or files owned by a non existent account.
- Duplicate File Search with MD5 checksums and the possibility to deduplicate files
- A fully customizable file search is available too.
- The search results can be exported, moved, zipped or deleted or passed to an executable as paramter.
- Ability to scan folders to which the current user does not normally have access to.
- Command line options allow scheduled scans. An integrated wizard helps you to set up scheduled scans. (Only Professional edition)
- Detailed Help file and printable manual.
- And much more. Please find a comparison matrix on our website.

Find more information as well as a full featured trial version at: https://www.jam-software.com/treesize/

Navigation: »No topics above this level«

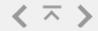

#### Version 4.1.2: Released on 18 Jan 2018

- Bugfix: When scanning a WebDav directory filenames may have been shortened and unexpected loops could have occurred. TreeSize Free now scans WebDav directories as expected again.
- Some servers with Samba 3 have been recognized falsely as Windows Server. It is now possible to scan shares on such servers using TreeSize Free, as long as it is not executed within a Windows domain.
- Under very specific circumstances the user interface of TreeSize Free could have been shown unexpectedly partly in German. This issue has been fixed.
- Bugfix: Several minor bug fixes and improvements have been incorporated.

#### Version 4.1.1: Released on 08 Dec 2017

- The long tooltip has been restored as the default tooltip type. You may now select your preferred tooltip type, including the new content preview introduced with V4.1, directly on the Options tab.
- Bugfix: The directory tree is now properly resorted after deleting files and folders.
- Bugfix: An unhandled exception, which may occur when deleting files, has been fixed.
- Bugfix: On Windows 7, TreeSize Free ran into an error, when minimizing the window during a running scan. This issue has been fixed.
- Bugfix: Several minor bug fixes and improvements have been incorporated.

#### Version 4.1: Released on 14 Nov 2017

- TreeSize Free now allows forward and back navigation among the recently selected items.
- The extended filter mechanism now allows hiding empty folders from view.
- Folders and files that are compressed by the new compression methods of Windows 10 are now analyzed correctly by TreeSize Free.

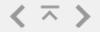

- A new type of tooltip was introduced, which shows a preview of the content of the currently hovered-over element.
- The position of the treemap chart can now be switched to the bottom of the window. This increases the available space for details columns, with the treemap chart shown in parallel.
- TreeSize Free can now include a separate tile for the free space of a local drive in the treemap chart.
- The performance has been improved further when scanning a local drive or folder, or a remote location.
- Bugfix: Using the Windows Explorer's context menu for a mobile device to run TreeSize Free should now start the scan for the device as expected.
- Bugfix: Corrected the storing of the selected sorting. The sort direction should now be applied as intended.
- Bugfix: Several minor bug fixes and improvements have been incorporated.

### Version 4.0.3: Released on 15 May 2017

- Bugfix: As with previous versions of TreeSize Free, the date of last modification of a folder now represents the date of last modification of all of its contained elements again.
- Some minor improvements and bug fixes have been incorporated.

### Version 4.0.2: Released on 28 Apr 2017

- Bugfix: When using the ribbon interface TreeSize Free occasionally froze and didn't respond, or showed up a message saying TreeSize Free ran out of memory. This issue has been fixed.
- A few users prefer the toolbar user interface of v3 over the modern ribbon interface. To get back the old user interface, you may now run TreeSizeFree.exe once with the command line option: /UseRibbonUI false. More information about this topic is available in our knowledge base at http://www.jam-software.com/knowledgebase/7085
- Some minor improvements and further bug fixes have been incorporated.

### Version 4.0.1: Released on 03 Apr 2017

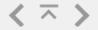

- Bugfix: Custom settings made to the ribbon menu are now persisted and restored on next start of TreeSize Free.
- Bugfix: The portable version will no longer create an entry in the Windows Explorers' context menu by default. Users can still activate the context menu entry on the "Options" Tab
- Some minor improvements and further bug fixes have been incorporated.

#### Version 4.0: Released on 27 Mar 2017

- TreeSize Free now offers the hierarchical **treemap chart** known from TreeSize Professional. It will help visualize data distribution on your system.
  - o You can activate the treemap using the Show Treemap button on the View tab.
  - o Customize the treemap charts view to focus on relevant information. On the Treemap ribbon tab you can define a level of detail and select which elements will be included.
  - o You can interact with the chart: Use the mouse wheel to zoom, double click to navigate to the selected folder, or simply hover over an element to show detailed information.
- TreeSize Free now uses the **ribbon interface** known from other applications like the Windows 10 Explorer or MS Office.
- TreeSize Free is now available via the **Windows Store**, replacing TreeSize Touch.
- TreeSize Free now uses a modern UWP-style layout for the touchoptimized UI.
  - o Overlay menus and the new "Options" dialog increase the usable workspace.
  - o The touch-optimized UI will now present itself windowed and can be moved/resized like other store apps for Windows 10.
  - o The recently scanned paths are now available on the touch-optimized UI.
- The scaling for displays with **high DPI values** for both, classic and touch-optimized UI has been improved.
- The scan performance of mobile devices has been increased significantly.

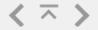

- TreeSize Free now supports selecting multiple elements in the directory tree for mobile phones and cameras.
- Bugfix: Corrected the column layout in printed reports. It should now use the available size of an A4 page with portrait format.
- Bugfix: Several minor bug fixes and improvements have been incorporated.
- Please note: The support for Windows XP has been dropped. We provide the stable version for TreeSize Free V3.4.5 for Windows XP users.
- Please note: Since the U3 group has cancelled the system's development in June 2010, the support for U3 USB sticks has been dropped. If you require a portable installation, please select the ZIP file TreeSize Free Portable from our download section. This file will run directly from the USB device and does not require the U3 Launchpad.

### Version 3.4.5 Released on 16 Feb 2016

- Bugfix: Resolved a display issue where the position of a column could change if a folder was expanded.
- Bugfix: The status bar now shows correct percentage values again.
- Bugfix: Fixed an issue where the column header would not refresh if the user interface was switched between "size" and "percent".
- Bugfix: Entry "Rename" re-added to context menu.
- Bugfix: Several minor improvements and further bug fixes have been incorporated.

#### Version 3.4.4 Released on 07 Jan 2016

- Users can now send feedback via the "Help" menu.
- Bugfix: TreeSize Free occasionally froze while scanning and didn't respond. This issue has been fixed.
- Bugfix: TreeSize Free no longer shows "Decompress" in the context menu of Sparse files as long as they are not also NTFS compressed.
- Bugfix: Several minor improvements and a few minor bug fixes have been incorporated.

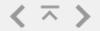

### Version 3.4.3 Released on 30 Nov 2015

- The directory tree's line height will now work when the view is zoomed (125%).
- Bugfix: The directory tree is sorted correctly again after a scan has finished.
- Bugfix: TreeSize Free occasionally froze while scanning and didn't respond. This issue has been fixed.
- Bugfix: Several minor improvements and a few minor bug fixes have been incorporated.

### Version 3.4.2 Released on 05 Nov 2015

 Bugfix: An error that occured during drag-and-drop-operations has been fixed.

### Version 3.4.1 Released on 04 Nov 2015

- Bugfix: If a file or folder is deleted outside the application, TreeSize Free won't crash on file operations any longer. Invalid elements are now removed from the directory tree.
- Bugfix: A context-sensitive help is available in the "Filters" dialog.
- Bugfix: The status bar updates itself correctly while scanning.
- Bugfix: Several minor improvements and a few minor bug fixes have been incorporated.

#### Version 3.4 Released on 12 Oct 2015

- TreeSize Free now supports scanning smartphones and mobile devices connected to the computer.
- Added support for one-click scans of local Dropbox, Google Drive and Microsoft OneDrive folders.
- TreeSize Free no longer requires a restart when switching to the touch-optimized user interface.
- Tablet mode in Windows 10 can be detected (optional). TreeSize Free will automatically switch to the matching user interface.
- The touch-optimized user interface now provides a context menu for files and folders.
- Users can now select a printer in the touch interface.

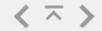

- The performance while expanding folders has been increased.
- Bugifx: long lasting operations can be canceled now.
- Bugfix: Column information are persisted correctly when restarting TreeSize Free as administrator.

### Version 3.3.2 Released on 26 Mar 2015

• Bugfix: If several items are selected displaying the context menu no longer causes an error.

#### Version 3.3.1 Released on 24 Mar 2015

- Bugfix: The stability of the search in the directory tree has been improved.
- Bugfix: An error occurring while reading the MFT (Master File Table) on some drives has been fixed.
- Bugfix: Clicking into whitespace no longer selects items in the new touch-optimized user interface.
- Bugfix: Several minor improvements and a few minor bug fixes have been incorporated.

### Version 3.3: Released on 16 Feb 2015

- TreeSize Free provides a touch-optimized user interface as an option for Windows 8.0 and higher.
- The scan performance on local NTFS drives (especially on SSD drives) has been increased.
- The total size of selected items in the Directory Tree is now displayed in the status bar.
- Bugfix: Several minor improvements and a few minor bug fixes have been incorporated.

## Version 3.2: Released on 30 Sep 2014

- TreeSize Free now scans network drives (except Windows servers and network drives within a Windows domain).
- Bugfix: After deleting a file using SHIFT+DEL the directory tree is now updated correctly again.
- Bugfix: Several minor improvements and a few minor fixes have been

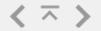

incorporated.

### Version 3.1.1: Released on 01 Sep 2014

- Bugfix: Sometimes the scan of a local NTFS drive lead to unexpected errors and the scan could not be processed correctly.
- Bugfix: Updating a single directory in the directory tree no longer refreshes the complete scan.
- Bugfix: Deleting a folder using the DEL now works again on machines running Windows Vista.
- Bugfix: The toolbar no longer flickers when resizing the window.

### Version 3.1: Released on 12 August 2014

- TreeSize Free supports selection of multiple files now, e.g. to delete or move them.
- Users can now search for folders in the directory tree.
- Entries in the "Options" menu have been categorized.
- To always run TreeSize Free with administrator privileges, simply select "Always start this application as administrator" under "Options > Application".
- Several minor improvements and a few minor fixes have been incorporated.

# Version 3.0.1: Released on 03 Apr 2014

- The column layout in printed reports has been rectified.
- Bugfix: [Files]-item on top level is displayed again.
- Bugfix: After deleting files via the context menu or the DEL key, the directory tree will be refreshed automatically.

### Version 3.0: Released on 10 Mar 2014

• TreeSize Free can now be switched to a **column mode**, in which it shows more detailed information about each file and folder.

o You can toggle between the new and the classic view using

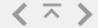

- "Show Details" in the "View" menu or the corresponding button in the toolbar.
- o You can show or hide columns by right-clicking on the column header.
- o You can sort the directory tree by the information in each column by clicking on the column header.
- o The additional size information in front of each folder name can be hidden by choosing "View > Show Details > Hide preceding values in Name column".
- TreeSize Free now uses the **master file table (MFT) for scanning local NTFS drives** to improve the performance especially on HDDs. The MFT is only accessible if TreeSize is started as administrator.
- The toolbar now adapts its icon size depending on the window size.
- The new option "Show time with date values" will output file dates (e.g. "Last access", "Last change") more precisely.
- Bugfix: After unchecking "Options > Show TreeSize in Explorer Context Menu", the menu item for TreeSize Free is now correctly removed from the Explorer context menu in all Windows versions.

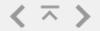

- Bugfix: TreeSize Free no longer crashes if the Windows display scaling is set to more than 200%.
- Several minor improvements and a few minor fixes have been incorporated.

#### Version 2.7: Released on 31 Jan 2012

- The "Filter" dialog in the "Options" menu has been enhanced:
  - o Besides include filters it is now also possible to use exclude filters. This can be useful to exclude certain directories or files permanently from TreeSize Free scans.
  - o You can now define if matching should be done normally considering the wildcards \* and ?, if an exact match should be performed, or if the pattern is treated as regular expression.
  - o You can decide if the given pattern should be

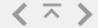

- matched against the full path or just against the object name.
- The right click menu now offers to remove a folder temporarily from TreeSize Free or to exclude it permanently from scans.
- A few minor improvements and fixes have been incorporated.

#### Version 2.6: Released on 13 Oct 2011

- If started as administrator, TreeSize Free is now able to calculate the size of directories you normally do not have access to, e.g. the folder "C:\System Volume Information". This should lead to more exact results and does not break Windows security because files still cannot be opened. Please note that the Personal and Professional Edition are able to calculate even more exact results, by taking NTFS Alternate Data Streams and hardlinks into account.
- The **option Show Files in Directory Tree** lets you decide whether or not individual files should be shown in the directory tree.
- It is now possible to **apply NTFS compression** to a directory branch and to decompress a directory branch using the right click menu.
- Two buttons have been added to the toolbar that allow **navigating forward and backward**, like in the Windows Explorer.
- The operations "Expand to level xxx" are now available in every subfolder's right click menu. A new option lets you decide whether or not the operations in the the "Expand" menu will be applied also to the [Files] items.
- A few minor improvements and bug fixes have been incorporated and the performance has been improved.

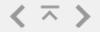

### Version 2.5.1: Released on 16 Nov 2010

- Increased speed when expanding many folders using the new "Expand" menu and many files are involved.
- The progress of a scan is now shown in the Windows 7 taskbar.

#### Version 2.5: Released on 08 Nov 2010

- TreeSize Free is now able to **show the NTFS compression rate** in the directory tree. This adds the main feature of our discontinued tool NTFSRatio.
- A new option allows to **show compressed folders in blue** color. Folders that are only partially compressed will be shown in dark blue.
- It is now possible to **rename files and folders** in the directory tree. This can be done by using the right click menu or by pressing F2.
- A new menu "Expand" in the main menu and the right click menu of the root folder which allows to **expand all subfolders up to a certain level**.
- A scan can now be stopped using "File > Stop Scan".
- The layout of the main menu has been revised.
- The **support for Windows 2000 has been dropped** because Microsoft dropped it in July 2010. TreeSize Free V2.4, which is compatible with Windows 2000, will remain available on our website.
- A few minor improvements and bug fixes have been incorporated.

#### Version 2.4: Released on 10 Feb 2010

- Support for drag and drop operations has been added. They work within the directory tree as well as with the Windows Explorer.
- "View > Options > File Filter" now shows a dialog box that allows to configure the include filters more comfortably.
- The items "New instance of TreeSize Free (Ctrl+N)" and "Print Setup" have been added to the "File" menu.
- "Scan this folder" has been added to right click menu. It allows you to start a new instance of TreeSize Free that is rooted at the selected folder.
- The Explorer context menu is now also shown for the [Files] items in

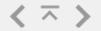

the directory tree. The displayed context menu will apply to all files that are summarized under this item.

- Expanding all folders using the right click menu is much faster now.
- The Windows Start menu now has a shortcut to start TreeSize Free with administrative privileges under Windows Vista and later.
- The new option "Scan with one Thread only" under "View > Options" can be used to force a scan using just a single thread. This will have less impact on the performance of your system during the scan.
- Bugfix: In case a selected file was deleted and then its folder was collapsed, an error could occur.
- Bugfix: The application settings were not deleted correctly from a system during uninstallation.

### Version 2.3.3: Released on 03 Jul 2009

- Bugfix: In case a selected file was deleted and then its folder was collapsed, an error could occur if no other file or folder was selected.
- A few minor improvements have been incorporated.

### Version 2.3.2: Released on 24 Jun 2009

• Bugfix: In some cases the root folder in TreeSize was not expandable.

### Version 2.3.1: Released on 18 May 2009

- Folders without sub-folders are now expandable as well and show the files, similar to the [Files] items.
- A few minor improvements have been incorporated.

# Version 2.3: Released on 22 Apr 2009

- The [Files] items in the directory tree are now expandable and show the individual files after being expanded.
- It is now possible to customize the gradient in the background of the tree in the Options menu.
- User settings are now stored in an XML file instead of the Windows registry.
- It is now possible to adjust the number of decimals of the size values in the View menu.

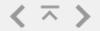

- TreeSize Free will now use up to 2 threads for scanning instead of 1.
   In the Personal Edition and the Professional Edition the number of threads is not limited and will be adjusted automatically based on the system load.
- Bugfix: When changing the sort type after a scan, sub-folders of non expanded directories were not sorted correctly after expanding.
- Improved performance
- Several minor bug fixes and improvements have been incorporated.

### Version 2.2.1: Released on 19 May 2008

- Bugfix: The menu item added using View / Options / Show TreeSize in Explorer Context Menu was not working.
- Bugfix: On some systems deinstallation did not work.

### Version 2.2: Released on 9 May 2008

- TreeSize Free is now able to handle paths with more than 255 characters when scanning the disk.
- The compatibility with 64Bit systems has been improved.
- TreeSize Free now optionally shows long tooltip windows (View / Options) with detailed information if the mouse cursor pauses over a folder for a while.
- TreeSize Free now contains an option to turn on or off its menu item in the Windows Explorer context menu (View / Options). This is now a per-user option.
- Changed Help System from "Readme.txt" to HTML based Help files.
- Minor bug fixes and improvements have been incorporated.
- The support for Windows 9x/ME has been dropped. Users of these Windows versions may still use TreeSize Free V2.1.

# Version 2.1: Released on 7 May 2007

- With the new option 'Show Error Messages' (Options / View) you can now choose to prompt an error message or not, if an error occurs during a scan (e.g. access to folder denied).
- A new button was added to the toolbar that opens the selected folder in the Windows Explorer.

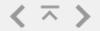

- The browse for folder dialog (File / Select Directory) now includes an edit box to enter the directory you want to scan instead of browsing for it.
- The "[Files]" nodes in the directory tree now also have a right click menu including an entry to open the folder that contains these files in the Windows Explorer.
- The right click menu item 'Count Folders' was renamed to 'Number of Subfolders' and is now available for all scanned sub-folders, not only for the root folder.
- BugFix: If a removable drive was scanned and TreeSize finds after a later restart that this drive does not exist anymore, an error message was shown. Now, the missing drive will be ignored.

### Version 2.0: Released on 14 Mar 2007

- TreeSize Free is completely rewritten and now based on the code of the latest version of TreeSize Professional.
- Scans are performed much faster now.
- The view can be switched to GB and file count now.
- Unicode paths are now supported.
- NTFS compression is now taken into account when calculating the allocated space.
- The small size indicator bars have been replaced with a type of gradient bar chart.

### Version 0.2 - 1.7.9: Published 08 Jul 1996 - 27 Nov 2006

Navigation: »No topics above this level«

# **Using TreeSize Free**

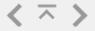

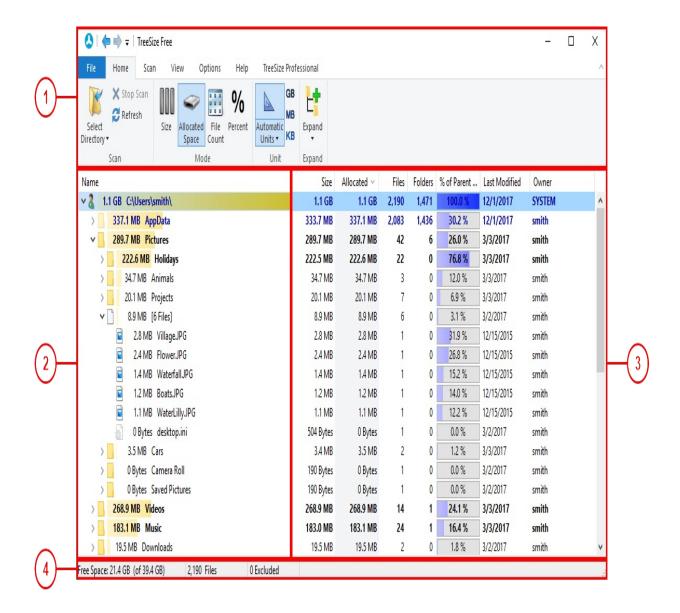

1. The Ribbon Bar provides access to all commands of TreeSize Free. It is divided into logical sections such as the "Home" tab, containing commonly used functions and elements, or the "View" tab, enabling you to customize the appearance of TreeSize Free. Use the "Select Directory" button to start the scanning process for a drive or folder.

Furthermore, the arrows located in the quick access toolbar (usually the titlebar) allow to navigate forth and back through the recently selected elements within the directory tree.

# **Using TreeSize Free**

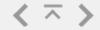

- 2. In the directory tree a graphical overview of the scanned drive or folder is shown. The arrows in front of each subfolder can be used to expand this view and look into the subfolders' contents.
- 3. The details list particularizes the scanned files. This view is optional and can be turned off/on with the View > Show Details option.

You may customize the information and columns shown in the details view by right-clicking the columns header. More information about the available columns can be found in the Available Columns section.

You might also use this pane to show a hierarchically structured chart, named TreeMap, to visualize your data. The TreeMap can be turned off/on with the View > Show TreeMap option.

4. Hovering buttons and menu entries the status bar shows hints and explanations to the functions you're about to use. In case nothing is hovered, it displays a short size overview of the scanned folder or drive.

Navigation: Using TreeSize Free >

# The Ribbon Bar

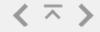

The Ribbon Bar provides access to all commands of TreeSize Free. It is divided into the following logical sections, called "Tabs":

- File Allows you to select folders for scanning, open up new instances of TreeSize Free, and print collected data.
- Home Contains the most commonly used actions and elements of TreeSize Free.
- Scan Contains all actions and elements related to the current scan.
- View Contains all actions and elements influencing the general appearance of the application.
- Options Contains more detailed options, defining the appearance and behavior of TreeSize Free.
- Help Provides common help features, version information and feedback options.
- TreeSize Professional Missing a feature? This section provides more information about some of the features of TreeSize Professional.

In addition to these permanent tabs there are so-called "context tabs" which depend on the currently active view of TreeSize Free. They are highlighted in different colors.

Navigation: Using TreeSize Free > The Ribbon Bar >

# **Application Menu**

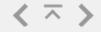

The **Application Menu** (or "File" menu) allows you to select folders for scanning, open up new instances of TreeSize Free, and print collected data.

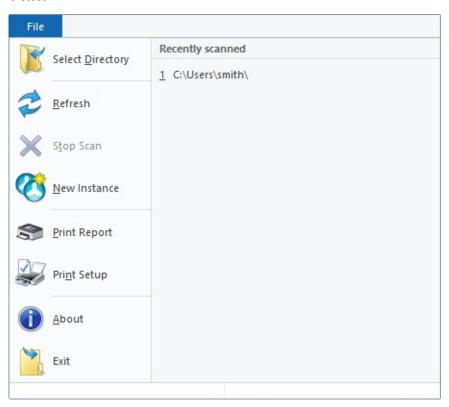

Recently Scanned List of recently scanned paths and drives. Clicking a path will start a scan of this path.

Select **Directory**  Shows a dialog which lets you choose a folder for scanning. When the selection has been confirmed, TreeSize Free starts scanning the selected path.

Refresh

Refreshes the currently selected scan.

Stop Scan

Stops a currently active scan. This will abort the current scan process but not remove the data gathered so far from the view.

New Instance

Creates an additional Instance of TreeSize Free.

Start TreeSize Restart TreeSize Free with administrator privileges.

# **Application Menu**

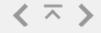

as Please note: This button is available only if TreeSize

Administrator Free was not started with administrator privileges.

Print Report Print the data collected by the current scan.

Print Setup Configure the printer and its settings.

About Shows version number and contact information.

Exit Closes TreeSize Free.

Navigation: Using TreeSize Free > The Ribbon Bar >

### **Home Tab**

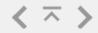

The ribbon tab **Home** contains the most commonly used actions and elements of TreeSize Free

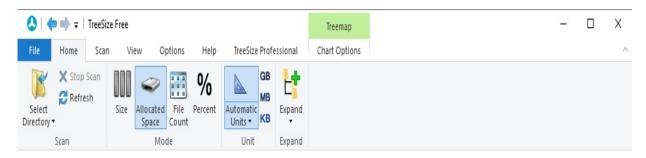

Select directory Opens a dialog enabling you to select a folder for

scanning. TreeSize Free will start scanning the selected path once the selection has been

confirmed.

Stop Stops the currently selected scan. This will abort

the current scan process but not remove the data

gathered so far from the view.

Refresh Refreshes the currently selected scan.

Size Shows the size of files and folders.

Allocated Space Shows occupied disk space on the hard disk.

File Count Shows the number of files in the selected folders.

Percent Shows how much percent of the parent folder

each folder occupies.

Automatic Units If this option is activated, TreeSize Free will

automatically select the most appropriate size unit. Other units are available via the drop-down

element (small arrow)

GB Show size values in gigabyte (GB).

MB Show size values in megabyte (MB).

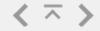

KB Show size values in kilobyte (KB).

Expand Using the "Expand" button, you can expand or

collapse the Directory Tree to a certain directory level. You can also use this menu to trigger a "Full expand" so that you will see any folder that

is available in the current scan

Start TreeSize as Restart TreeSize Free with administrator Administrator privileges.

Please note: This button is available only if TreeSize Free was not started with administrator

privileges.

Navigation: Using TreeSize Free > The Ribbon Bar >

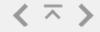

The ribbon tab **Scan** contains all actions and elements related to the current scan.

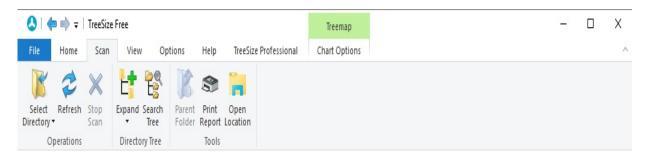

Select directory Opens a dialog e

Opens a dialog enabling you to select a folder for scanning. TreeSize Free will start scanning the selected path once the selection has been

confirmed.

Refresh Refreshes the currently selected scan.

Stop Scan Stops an currently active scan. This will abort the

current scan process but not remove the data

gathered so far from the view.

Expand Using the "Expand" button, you can expand or

collapse the Directory Tree to a certain directory level. You can also use this menu to trigger a "Full expand" so that you will see any folder that is

available in the current scan

Search Tree Searches for a certain folder in the Directory Tree.

Parent Folder Navigates to the parent folder or node of the

currently selected item.

Print Report Print the data collected by the current scan.

Open Location Opens the containing directory of the current

selection in the Windows Explorer.

## **Scan Tab**

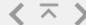

Navigation: Using TreeSize Free > The Ribbon Bar >

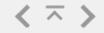

The ribbon tab **View** contains all actions and elements influencing the general appearance of the application.

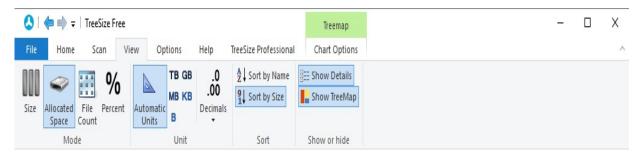

Size

Shows the size of files and folders.

Shows occupied disk space on the hard disk, aka "size on disk ".

Allocated space

Number of files

Show the number of files in folders.

Percent

Show how much percent of the parent folder each folder occupies.

If this option is activated, TreeSize Free will automatically select the most appropriate size unit.

Automatic Units

TB

Show size values in terabyte (TB).

### **View Tab**

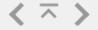

GB Show size values in gigabyte (GB).

MB Show size values in megabyte (MB).

KB Show size values in kilobyte (KB).

B Show size values in byte (B).

Decimals Sets the number of decimals shown in displayed values.

Sort by size Sort items by size (descending order).

Sort by name Sort items in alphabetical order.

Show Details Check to activate a detailed view with customizable

columns and information.

Show Check to activate the Treemap chart.

Treemap

Navigation: Using TreeSize Free > The Ribbon Bar >

### **Options Tab**

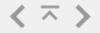

The ribbon tab **Options** contains more detailed options, defining the appearance and behavior of TreeSize Free.

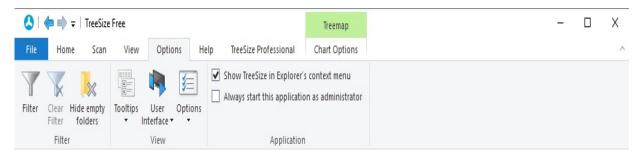

Filter

Define filtering options for TreeSize Free. Please find more detailed information in the topic "Filter".

Clear Filter

Remove active filtering options.

Hide empty folders

If this option is enabled, all folders that contain no files (after the current filter settings have been applied) will be hidden.

**Tooltips** 

Allows to select the type of tooltips shown for folders hovered within the Directory Tree:

Only for cut offTooltips will show only the name of labels the hovered element if the name isn't already fully visible.

Show longIf activated, Tooltips with information about the file or folder will be shown in a tooltip in Directory Tree by hovering an entry

Show a shows a popup window with the preview of thecontent of the currently hovered current element. This allows to quickly view folder's the content of the element without content changing selection or expanding it.

### **Options Tab**

optimized UI

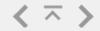

User Interface Allows you to switch between the classic and the

touch optimized user interface.

User Interface > Check to start TreeSize Free with classic user Use classic UI interface on every start.

User Interface > Check to start TreeSize Free with touch optimized user interface on every start.

User Interface > This option allows TreeSize Free to automatically Detect detect which user interface should be used.

Options Shows up a collection of additional options.

Options > Show Determines whether the gradients should be drawn Size Indicators in the background of the directory tree or not

Options > Show If this option is selected, compressed files on an Compressed Files NTFS volume are shown in a blue color. Folders and Folders in that are partially compressed will have a dark blue color, files and folders that are entirely compressed will show up in a light blue color.

Options > Show Defines whether date values (e.g. in "Last Modified" dates with time or "Last Access") should include exact time values information.

Options > Show Determines whether just folders should be shown in Files in Directory Tree or the contained files are only displayed.

Options > Expand Enable this option to extend also the [Files]-also [Files] items Directory when expanding the directory tree.

Options > Show If activated, the caption of the standard view is used preceding values for the name column in the details view. If in details view deactivated, the "Name" column on the details view will show the name of the element only.

### **Options Tab**

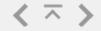

Options > Show Error Messages after Scan If activated, a window with errors collected during the scan will show up once the scan has finished. This window may also be opened by clicking the errors-link in the status bar.

Options > Scan with one Thread only

To achieve a better performance, TreeSize Free uses multi-threading as default to scan drives and folders. This option determines to only uses one thread to run through file systems.

Configures the Windows Explorer context menu integration of TreeSize Free.

Show TreeSize in Explorer Context Menu

Always start this application as administrator

Checking for administrator priviliges every time TreeSize Free is started.

Navigation: Using TreeSize Free > The Ribbon Bar >

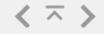

The ribbon tab **Help** provides common help features, version information and feedback options.

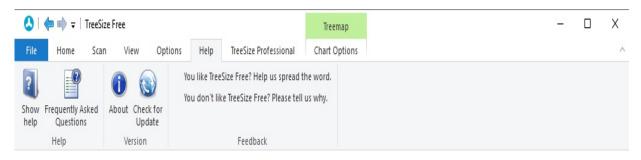

Show help

Open the product manual of TreeSize Free.

Frequently Asked Questions Shows the Frequently Asked Questions (FAQ).

**About** 

Shows version number and contact information.

Check for Update

Checks online if a newer version of this software is

available.

You like Shows informa
TreeSize Free? TreeSize Free.
Help us spread
the word.

Shows information on how you may leave a review of TreeSize Free

You don't like Provides TreeSize Free? feedback. Please tell us

Provides easy access to contact us for support and

why.

Navigation: Using TreeSize Free > The Ribbon Bar >

### **Treemap Tab**

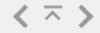

The contextual ribbon tab **Treemap Options** provides individual options for the Treemap chart. This tab is only available, if the Treemap is shown.

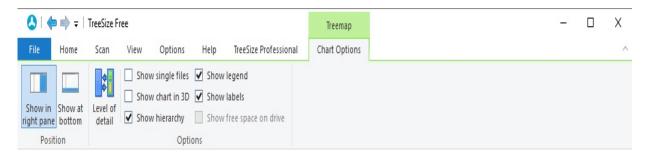

Show in right Allows to define the position of the Treemap. Activate this pane option to show the Treemap on the right side of the

window, beneath the Directory Tree.

Show at bottom

Activate this option instead to show the Treemap at the bottom of the window, below the Directory Tree.

Level of detail

Change the detail level of the Treemap. With an increasing detail level, smaller tiles will also be drawn. Use a lower level of detail to focus on the larger elements and improve drawing speeds.

Show single if activated, single files will be drawn as individual tiles on the Treemap.

Show chart in View chart in 3D or 2D. 3D

Show hierarchy

If activated, the hierarchical folder structure will be visualized. Deactivate to show the last elements of the hierarchy (files or folders) only.

Show legend Displays a legend for the Treemap.

Show labels if activated, a caption for each individual tile is shown.

Show free if activated, the free space on a drive will be shown as an own tile in the Treemap. Requires the currently selected

# **Treemap Tab**

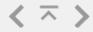

drive item to be a drive.

Navigation: Using TreeSize Free > The Ribbon Bar >

### **TreeSize Professional Tab**

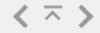

The ribbon tab TreeSize Professional provides more information about some of the features of TreeSize Professional.

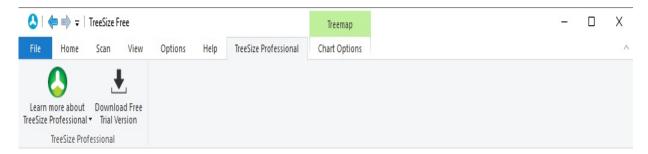

TreeSize Professional

Learn more about Use this action to find information about some of the features and use cases TreeSize Professional offers.

Download Free **Trial Version** 

TreeSize Professional is available as a Free Trial Version. Using this action will lead you straight to the download section.

Navigation: Using TreeSize Free >

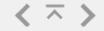

Define filtering options for TreeSize Free. If you need information about e.g. certain file types only.

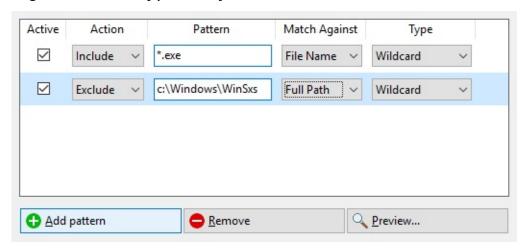

#### How to define a filter (exclude or include)

To define a new filter, please follow these steps:

- 1. Click the "Add pattern" button. An entry will be created in the filters list for the new filter.
- 2. Decide whether this filter shall operate as an **exclude or include filter** using the "**Action**" selector of the newly created entry. An exclude filter for the pattern "\*.exe" for example will make TreeSize Free to not show any files with the extension ".exe". This will also affect the calculated values such as the "Size" in the directory tree as well as any other view. An include filter, on the other hand, will make TreeSize Free show only items that match this pattern. To return to the previous example, an include filter of "\*.exe" would result in a Directory Tree showing only data related to files that have the extension ".exe".
- 3. Define the actual pattern. You can either use simple **Wildcard pattern** such as "\*.exe", **Regular Expression** patterns such as ".+\.exe\$", or patterns that match **full names** like "notepad.exe". Please make sure that you select the matching pattern type on the "**Type**" selector on the right side of the window.
- 4. The "Match Against" selector is used to specify the element/attribute against which the pattern is compared. Patterns can either be matched against file names, (full) paths, owners, folder names, or object names. You can use the "owner" filter to, for example, include or exclude certain file owners from the TreeSize Free scan results. With the "full paths" or "folder name" filter you can include or exclude complete directory branches matching a certain pattern (e.g. "\*\Program Files\*"). The "file name" filter should be used when you intend to include or exclude certain file extensions (e.g. "\*.tmp"), like described in step 2.

#### **Preview the results**

The "Preview" button enables you to view the results of a defined search pattern. The preview will use the currently selected pattern to show an Explorer-like view highlighting excluded and included items in appropriate colors (red and green). The following screenshot shows the results of an exclude filter for full paths that match the pattern "Program Files".

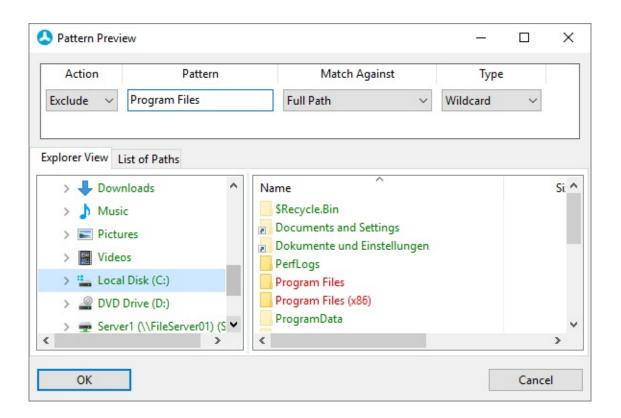

Navigation: Using TreeSize Free >

## **Available columns**

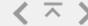

These are the available columns that can be configured individually for the detailed view of TreeSize Free.

#### **Column name** Description

Name The name of the file or folder.

Full Path The full path, including the object's name.

Size The size of the object.

Allocated The space that the object currently occupies on disk.

The number of files in a directory branch.

Folders The number of sub-folders in a directory branch.

% of Parent The amount of space in percent that a folder or file

occupies relative to its parent folder.

Last Modified The last change date of the object. TreeSize Free

calculates the last change and last access date more precisely than the Windows Explorer, because it takes all files in all sub-folders into account. So the values shown in the Windows Explorer may differ.

Last Accessed The last access date of the object.

Compr. The size in percent by which an object has been

compressed using the built in compression of the file

system.

Owner The user name that owns a folder or file.

Optical media The amount of space that an object would occupy on

an optical medium such as a CD or DVD with ISO file

system.

size

The file attributes Readonly (R), Hidden (H), System (S), Directory (D), Archive (A), Compressed (C), Sparse (P), Temporary (T), Offline (O), Reparse Point (L) Encrypted (E) and Alternate Data Streams

(Z).

**Attributes** 

The file type, e.g. "Text file". Type

The level of an object in the file system. This value Dir Level can be useful when processing the collected data.

(Relative)

The date at which the object has been created. Creation Date

The full path to object, not containing the object's **Containing Path** 

name.

The average size of a file in a folder. Avg. File Size

> The access permissions of the object in the UNIXformat: Username1: +/-R +/-W Username2: ... where "+" means the right is granted and "-" means that the right is denied. "R" stands for read access and "W" for right access. For files "X" means the right to execute, for directories the right to

list the directory content.

TreeSize maps the actual permissions to a very Multiple compact presentation: access control elements for one user are merged to one, and most special permission are not displayed.

Please note:

You want to get notified if the permissions of certain important folders change? This can be done using our monitoring tool "Server Sentinel". The file system sensor allows you to monitor specific file system events, send automatic notifications, and react to them accordingly.

The version number that is included in EXE, DLL

**Permissions** 

File Version OCX and similar binary files.

Author

This column shows the author information that is extracted from the meta data of the file, taken from

MS Office and compatible files.

Last Save Date This column shows the date on which the file was

saved the last time, taken from MS Office and compatible files. This information is extracted from

the meta data of the file.

Path Length Shows the number of characters included in the full

path of this file or folder.

Description For folders and shares this column shows the

comment associated with them. For office files and pictures their embedded title is shown. In case non of this data is available, but the folder's of file's name is an SID (like in the "\\$Recycle.Bin" folder), this SID is

resolved to a username in this column.

Navigation: »No topics above this level«

### **Using TreeSize Free Touch**

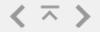

Using Version 3.3 or later of TreeSize Free there is an additional touchoptimized user interface called TreeSize Free Touch.

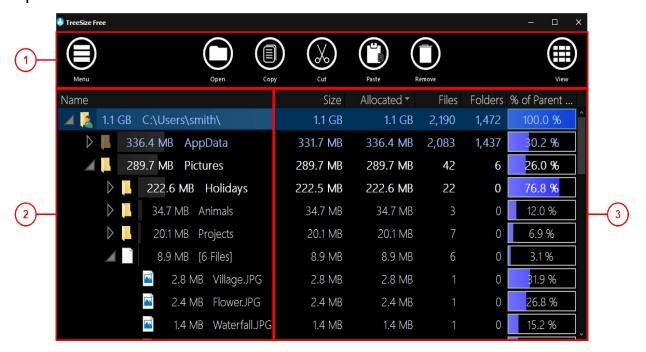

- 1. The top menu bar provides access to the Application Menu on the left and the View Options on the right. It also contains shortcuts to interact with the selected data.
- 2. In the directory tree a graphical overview of the scanned drive or folder is shown. The arrows in front of each subfolder can be used to expand this view and look into the subfolders' contents.
- 3. The details list particularizes the scanned files. This view is optional and can be turned off/on with the View Options > Show Details option.

You might also use this pane to show a hierarchically structured chart, named TreeMap, to visualize your data. The TreeMap can be turned off/on with the View Options > Show TreeMap option.

Navigation: Using TreeSize Free Touch >

### **Application Menu**

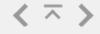

The **Application Menu** allows you to select folders for scanning, access the configuration screen, and print collected data.

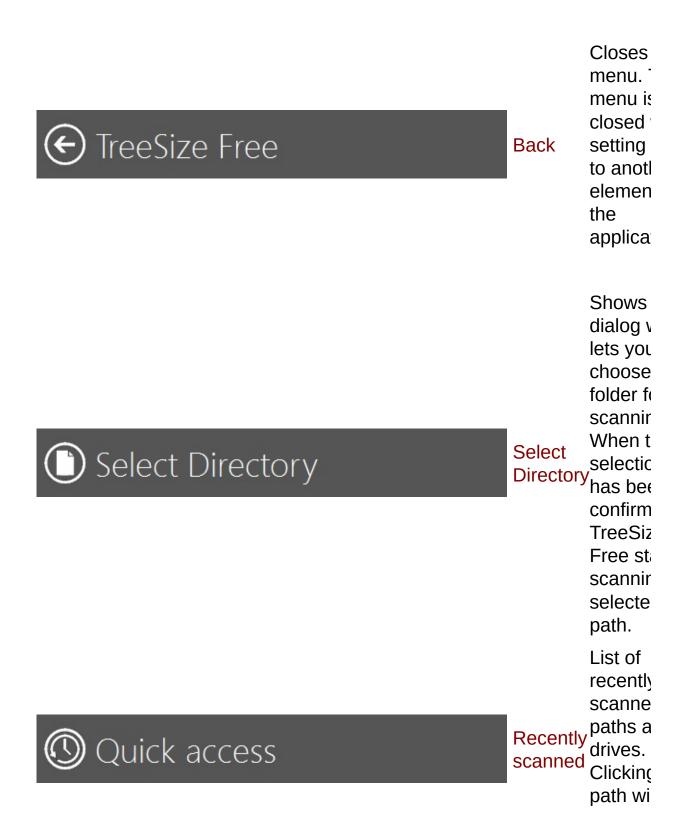

### **Application Menu**

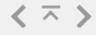

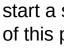

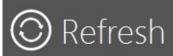

Refresh

Refrest the curi selecte scan.

Stops *a* currently active s

Stop Scan

Stop Scan This will abort the current process not remain the data gathers far from view.

Print Report

Print Report Print th data collecte the curi scan.

Shows configu

Options

Options the

dialog values you custom the appearand behavior TreeSiz

## **Application Menu**

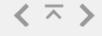

Show help
Show help
Show help file
Closes
TreeSiz
Free.

Navigation: Using TreeSize Free Touch >

### **View Options**

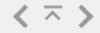

The **View Options Menu** contains all actions and elements influencing the general appearance of the application. It is closed automatically when setting focus to another element of the application.

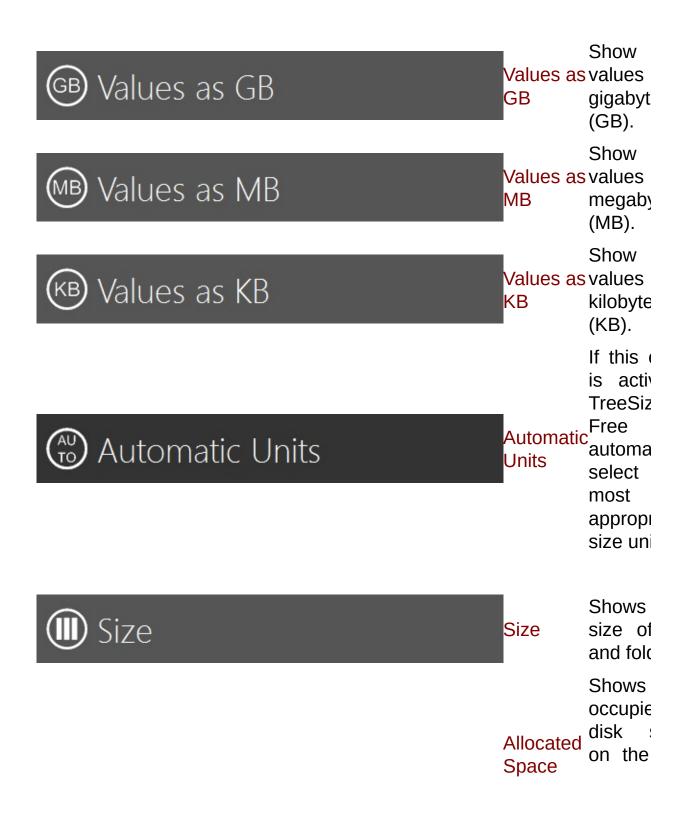

### **View Options**

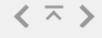

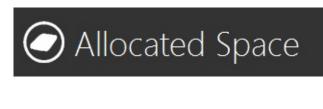

disk, "size or

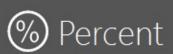

Percent

Show much percent the folder folder occupie

File Count

File Count

Show number files folders.

(a.) Sort by Name

Sort by Name

Sort ite alphabe order.

🚯 Sort by Size

Sort by Size

Sort ite size (descer order).

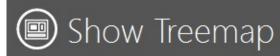

Show TreeMap Treema

Check activate chart.

Show Details

Show Details Check activate detailed with custom

## **View Options**

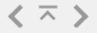

column informa Navigation: Using TreeSize Free Touch >

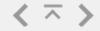

The **Options Dialog** contains all Options to customize the appearance and behavior of TreeSize Free.

Elements are logically grouped on several tabs. Use the items on the left to navigate through.

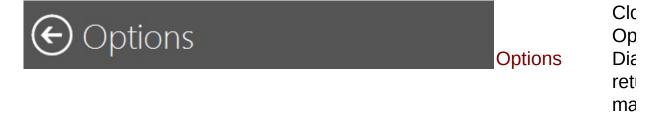

## Directory Tree

#### Directory Tree

| Show Dates    | De  |
|---------------|-----|
| with Time     | wh  |
| Values        | va  |
|               | in  |
|               | Mc  |
|               | "La |
|               | Ac  |
|               | sh  |
|               | inc |
|               | tim |
|               | inf |
| Show Files in | De  |
| Directory     | wh  |
| Tree          | fol |
|               | sh  |
|               |     |

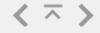

| Show<br>Compressed<br>Files and<br>Folders in<br>blue | she Dir Tre confile dis If is confile NT vol she blu Fo are con will da col and the en |
|-------------------------------------------------------|----------------------------------------------------------------------------------------|
|                                                       | col<br>wil<br>in a                                                                     |
| Show Size<br>Indicators                               | De<br>wh<br>gra<br>she<br>dra<br>ba<br>of<br>dir<br>or                                 |

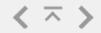

## Columns

Columns

Se col wil

sho

Dir

Tre

# Treemap

Treemap

if sin

Show single will files as

tile Tr€

...

If the

hie fol

strı

Show be hierarchy vis

De sho

ele

the

(file

Dis

Show legend  $\frac{\log}{\ln t}$ 

Tre

110

Show chartVie in 3D 3D

if a

car

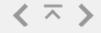

| Show lab               | oels ead<br>ind<br>is s<br>if<br>the<br>spa<br>dri                                                                                                    |
|------------------------|----------------------------------------------------------------------------------------------------|
| Show<br>space<br>drive | free ow on the Tree cui                                                                                                    |
| Position               | Alleder when Trees show the trees the trees th |
|                        | Ch<br>de<br>the<br>Tre<br>Wi<br>inc                                                                                                    |

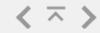

|        | de    |
|--------|-------|
|        | sm    |
| Level  | ofwil |
| detail | dra   |
|        | lov   |
|        | de    |
|        | foc   |
|        | lar   |
|        | ele   |
|        | an    |
|        | dra   |
|        | sp    |
|        |       |

# Scan

### Scan

| Show Error | lf   |
|------------|------|
| Messages   | a    |
| After Scan | wit  |
|            | col  |
|            | duı  |
|            | SC   |
|            | sho  |
|            | one  |
|            | SC   |
|            | fini |
|            | wir  |
|            | als  |
|            | ope  |
|            | clic |
|            | err  |
|            | the  |
|            |      |

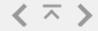

baı

Scan with To one Thread bet only pei Tr€ Fr€ mu thr det SC and Th det to one

User Interface

User Interface

Use classic UI

sta Tr€ Fr€

> cla inte eve

Ch

rur file

Ch

Use touch optimized UI sta

Tr€ Fr€ tou opt use inte

eve

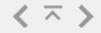

Automatically Thi detect User allo Interface Tre Fre aut det use intershouse use use

# **Application**

### **Application**

Show Co TreeSize in the Explorer Ex Context 100 Menu me inte Tr€ Fr€ Always start Ch this adı application priv as eve administrator Tre Fr€ sta

> Op prc

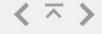

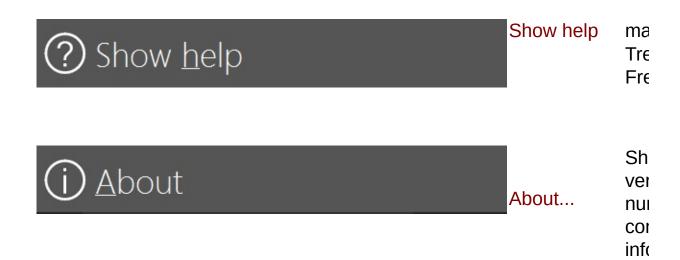

Navigation: Using TreeSize Free Touch >

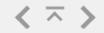

To perform a new Scan select a folder from your file system.

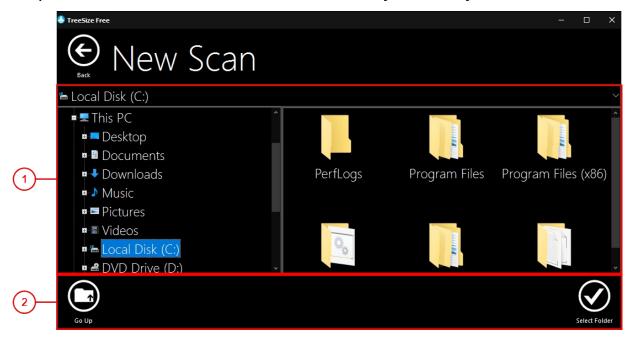

- Select a drive or folder from dropdown menu, the file system tree or the preview on the right.
- 2 Accept the selected folder or drive by clicking "Select Folder". Navigate to parent folder with "Go up".

Navigation: »No topics above this level«

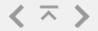

#### Q: Does TreeSize Free support scanning network drives?

A: Yes, scanning network drives is fully supported by the free version, unless the network share lies within a Windows domain. This is mostly the case in larger environments, such as a company network. The professional edition also supports scans in Windows domains.

#### Q: Can I use TreeSize Free to scan my mobile phone?

A: Yes, TreeSize Free can scan mobile devices that are connected to the PC via USB. Most smartphones and digital cameras use the MTP (Media transfer protocol), which is not supported by many disk space managers. TreeSize, on the other hand, is able to scan these devices and show the disk space that is occupied on your mobile device.

#### Q:Do you offer a portable version of TreeSize Free?

A:Yes, our download page allows you to select either the .exe setup file, which can be used for a full installation, or a .zip file that contains the TreeSize Free executable, which can be run without installation.

#### **Q:Am I allowed to use** TreeSize Free in a corporate environment?

A:Yes, you may use the free version in a corporate environment. However, scanning of network shares within Windows domains, as it is often the case in corporate environments, is only possible with the professional version.

# Q:Why does TreeSize Free show different size values than Windows Explorer?

A:These differences can occur because the free version does not take all NTFS-specific features into account. The personal and professional edition come with an option to analyze NTFS features like hardlinks and alternate data streams, which may make the results more accurate.

Navigation: FAQ >

## **Knowledge Base**

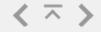

Haven't found what you are looking for? Try searching in our online Knowledge Base.

Press "search" to open the Knowledge Base in your default web browser.

Search in Knowledge Base

Search

Please note: An Internet connection is required, JavaScript needs to be enabled in your web browser.

Navigation: »No topics above this level«

### **Copyright & Contact**

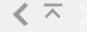

Copyright © 2018 Joachim Marder e.K.

JAM Software GmbH Am Wissenschaftspark 26 54296 Trier

Germany

FAX: +49 651-145653-29

WWW: https://www.jam-software.com

Support: https://www.jam-

software.com/customers/contact.php

Email: TreeSize@jam-software.com

Commercial registerHRB: 4920 (AG Wittlich)

number:

VAT ID No.: DE234825349

Managing Director: Joachim Marder